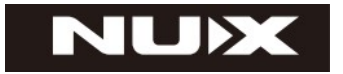

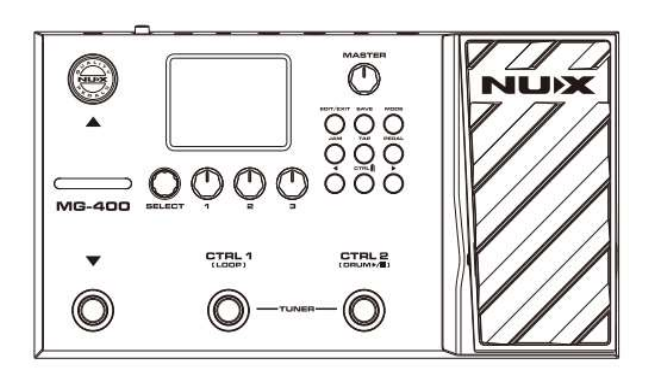

## ПРОЦЕССОР ЭФФЕКТОВ ДЛЯ ЭЛЕКТРОГИТАРЫ MG-400

# РУКОВОДСТВО ПО ЭКСПЛУАТАЦИИ

### ПРЕДУПРЕЖДЕНИЕ: ПРОЧТИТЕ ДАННЫЕ ИНСТРУКЦИИ, ПРЕЖДЕ ЧЕМ ИСПОЛЬЗОВАТЬ УСТРОЙСТВО

♦ Используйте только поставляемые в комплекте источник и шнур питания. Если Вы не знаете параметры питания в сети общего пользования, свяжитесь с дилером или местным поставщиком электроэнергии.

♦ Не отламывайте клемму заземления от шнура питания.

♦ Не пытайтесь поставить на предохранитель «жучка» или использовать предохранитель другого номинала.

♦ Не пытайтесь ремонтировать устройство самостоятельно, так как снятие крышек может подвергнуть Вас опасности электрошока и другим рискам.

♦ Позвольте квалифицированным специалистам заняться ремонтом.

Ремонт необходим в том случае, если устройство каким-либо образом было повреждено, например если был поврежден штепсель или шнур питания, в устройство попала жидкость или посторонние объекты, устройство было подвержено воздействию дождя или сырости, не функционирует нормально или было уронено.

• Не удаляйте средства безопасности с поляризованного штепселя или штепселя с заземлением. Поляризованный штепсель это штепсель, один из щупов которого шире другого (при питании от 110 вольт). Штепсель с заземлением оснащен двумя щупами и одним хвостовиком заземления. Широкий щуп и третий хвостовик сделаны для безопасности. Если поставляемый в комплекте штепсель не подходит к розетке питания, проконсультируйтесь с электриком по поводу замены розетки.

♦ Не пользуйтесь устройством в сырых или влажных условиях.

♦ Шнур питания следует отключить от розетки, если Вы не пользуетесь устройством в течение долгого промежутка времени.

♦ Не наступайте на шнур и избегайте перегибов, особенно близко к штепселю и гнезду устройства.

♦ Когда приборный или сетевой штепсель используются для выключения устройства, включатель самого устройства останется в положении ВКЛЮЧЕНО.

### ПЕРЕД НАЧАЛОМ ЭКСПЛУАТАЦИИ

#### ПРЕДУПРЕЖДЕНИЕ

Во избежание пожара или поражения электрическим током не подвергайте устройство воздействию дождя или влаги.

**ВНИМАНИЕ**<br>Данное оборудование было протестировано и признано соответствующим ограничениям для цифрового устройства класса B в соответствии с частью 15 правил FCC. Эксплуатация допускается при соблюдении следующих двух условий:

(1) Данное устройство не может создавать вредные помехи и (2) устройство должно принимать любые полученные интерференции, включая помехи, которые могут вызвать нежелательное воздействие. юбые изменения или модификации, явно не одобренные стороной, ответственной за соответствие, могут лишить пользователя права на эксплуатацию оборудования.

ПРИМЕЧАНИЕ. Данное оборудование было проверено и признано соответствующим ограничениям для цифровых устройств класса B в соответствии с частью 15 правил FCC. Эти ограничения предназначены для обеспечения разумной защиты от вредных помех в жилых помещениях. Это оборудование генерирует, использует и может излучать радиочастотную энергию и, если оно установлено и используется не в соответствии с инструкциями, может создавать вредные помехи для радиосвязи. Тем не менее, нет никакой гарантии, что помехи не возникнут при корректной установке.

Если это оборудование создает вредные помехи для приема радио или телевидения, что можно определить, выключив и включив оборудование, пользователю рекомендуется попытаться устранить помехи одним или несколькими из следующих способов:

- Переориентировать или переместить приемную антенну.

- Увеличить расстояние между оборудованием и приемником.

- Подключить оборудование к розетке в цепи, отличной от той, к которой подключен приемник.

- Советуйтесь с дилером или опытным радио/телевизионным техником. Устройство было оценено на соответствие общему требованию радиочастотного воздействия. Устройство может использоваться в условиях портативного воздействия без ограничений.

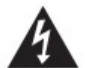

Символ молнии в треугольнике означает "Осторожно! Высокое напряжение!" Это указывает на наличие информации о рабочем напряжении и потенциальных рисках поражения электрическим током.

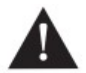

Восклицательный знак в треугольнике означает «Осторожно!» Пожалуйста, прочитайте информацию рядом со всеми предупредительными знаками.

1. Используйте только прилагаемый блок питания или шнур питания. Если вы не уверены в доступном типе питания, обратитесь к своему дилеру или в местную энергетическую компанию.

2. Не размещайте устройство рядом с источниками тепла, такими как радиаторы, обогреватели или приборы, выделяющие тепло.

3. Не допускайте попадания внутрь корпусапосторонних предметов или жидкостей.

4. Не пытайтесь самостоятельно ремонтировать этот продукт, так как открытие или снятие крышек может подвергнуть вас воздействию опасного напряжения или другим рискам. Поручите все работы по ремонту и обслуживанию квалифицированному обслуживающему персоналу.

5. Поручите все обслуживание квалифицированному обслуживающему персоналу. Обслуживание требуется, если устройство было повреждено каким-либо образом, например, когда поврежден шнур питания или вилка, если на устройство пролита жидкость или какие-либо предметы упали, устройство подверглось воздействию дождя или влаги, не работает нормально или был сброшен.

6. Шнур питания должен быть отключен, если устройство не будет использоваться в течение длительного периода времени.

7. Не наступайте на шнур питания и не защемляйте его, особенно в области вилок, розеток и в местах выхода из устройства.

8. Продолжительное прослушивание на высокой громкости может вызвать непоправимую потерю и/или повреждение слуха. Обязательно практикуйте «безопасное прослушивание».

Следуйте всем инструкциям и обратите внимание на все предупреждения СОХРАНИТЕ ЭТИ ИНСТРУКЦИИ!

### ВВЕДЕНИЕ

Благодарим Вас за приобретение гитарного процессора эффектов NUX MG-400.

NUX MG-400 — доступный гитарный процессор, наследовавший все достоинства младшей модели MG-300. MG-400 оснащен двумя мощными процессорами DSP для алгоритма моделирования усилителя White-Box высокой четкости (TSAC-HD) и постэффектов Core-Image. С тех пор, как мы анонсировали лучший бюджетный компактный моделлер MG-300, люди были поражены качественным звуком и удобством использования. Особенно музыканты оценили простоту настройки тона и интуитивно понятный интерфейс. Основываясь на подвижных сигнальных блоках MG-300, 12 слотах IR COLLECTION, гибком блоке PL с настройкой параметров MIN и MAX, богатом СИСТЕМНОМ МЕНЮ и физической ручке громкости MASTER, MG-400 теперь является лучшим гитарным процессором по соотношению цена/качество.

\*Это краткое руководство поможет вам быстро управлять MG-400. Если вам нужна подробная информация, посетите страницу продукта и дискуссионную группу Facebook.

### ОСОБЕННОСТИ

• 2,8-дюймовый цветной ЖК-дисплей с разрешением 320\*240 пикселей и интуитивно понятным пользовательским интерфейсом.

• NR, CMP, EFX, AMP, IR, EQ, MOD, DLY, RVB, PL I 10 независимых подвижных сигнальных блоков.

• Алгоритм моделирования усилителей и предварительных эффектов «белого ящика» обеспечивает реалистичную воспроизводимость и отклик аналогового хаоса.

• 512 сэмплов ИК-разрешения и слот USER с каждым патчем (дополнительно 12 слотов IR COLLECTION)

• Модели электрогитарных усилителей, модели басовых усилителей и модели акустического моделирования IR с соответствующими моделями акустических усилителей.

• Подстройка ввода в СИСТЕМНОМ МЕНЮ.

• 5 режимов вывода с глобальным 3-полосным эквалайзером для быстрой настройки тембра. (Кроме STUDIO DIRECT, другие по умолчанию отключают ИК-сигнал.)

• ПАРА. Функция FOLLOW может отслеживать ваши привычки настройки эффекта.

• USB-интерфейс для записи, обновление встроенного программного обеспечения, программное обеспечение для редактирования QuickTone™.

### ВНЕШНИЙ ВИД

### Передняя панель

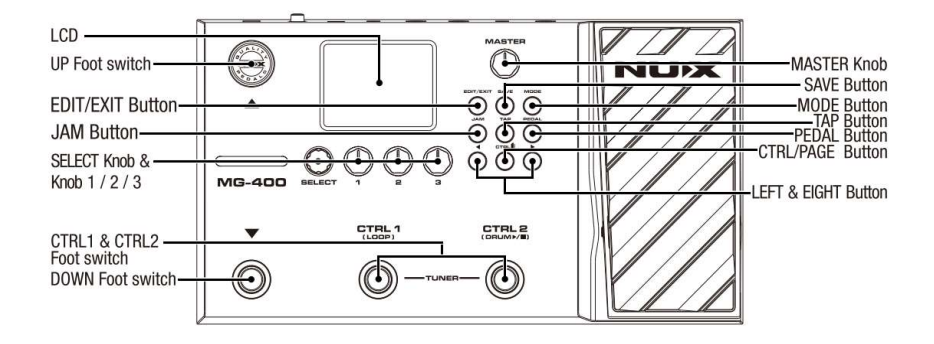

#### Задняя панель

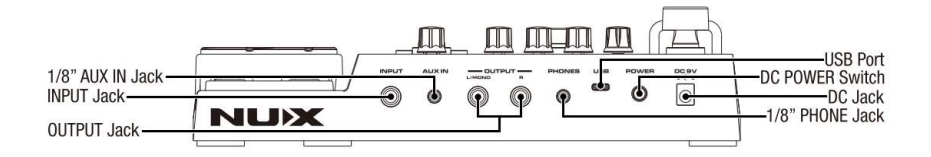

## ПОДКЛЮЧЕНИЕ

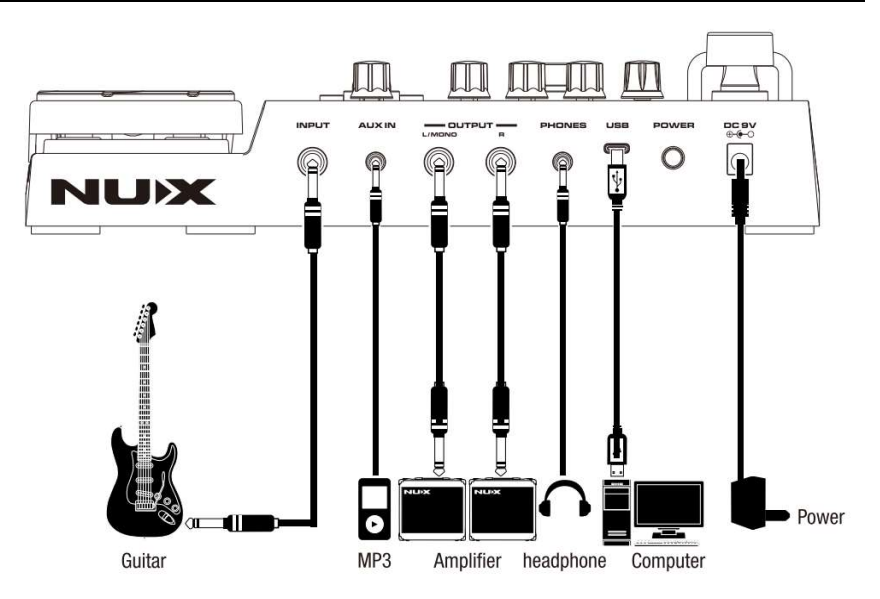

### УПРАВЛЕНИЕ

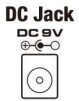

Подсоедините прилагаемый адаптер (ACD-006A) к разъему.

Включить/выключить MG-400, используя этот выключатель.

- **DC POWER Switch** POWER
	-

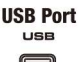

Подсоедините USB-кабель к компьютеру для обновления встроенного ПО, записи на USB или редактирования программного обеспечения QuickTone™.

Примечание: Подключите USB-кабель к компьютеру и удерживайте ножные переключатели DOWN и CTRL1, чтобы включить MG-400, затем вы можете войти в режим DFU (обновление прошивки устройства) для обновления прошивки. Для получения более подробной информации посетите страницу продукта, чтобы ознакомиться с руководством по обновлению микропрограммы и загрузить новейшую микропрограмму и программное обеспечение для редактирования QuickTone™.

\* Для WIN вы можете загрузить соответствующий драйвер ASIO со страницы продукта. Во избежание проблем с подключением QuickTone™ и USB-аудиопотока отключите любые другие ненужные USB-MIDI-устройства или концентраторы и подключите MG-400 напрямую к USB-порту. Если на вашем ноутбуке возникают проблемы с подключением, попробуйте обновить и переустановить драйвер USB-порта ноутбука или пакет обновления Windows. MG-400 использует стандартную связь USB, возможны некоторые помехи, связанные с аппаратным обеспечением USB и/или концентраторами, особенно USB MIDI-устройствами.

\* Для ответов на вопросы и ответы, пожалуйста, предоставьте следующую информацию, это поможет нам выяснить причину неисправности.

- 1. Версия прошивки до обновления.
- 2. Версия программы обновления DFU.
- 3. Версия ОС ПК (например, MAC Big Sur 11.0.1).
- 4. Текущая версия прошивки, с которой возникли проблемы.
- 5. Описание проблемы.
- 6. Скриншот соединения QuickTone™ или видео о проблеме.
- 1/8" PHONE Jack Подключите наушники к 1/8-дюймовому телефонному разъему. PHONES Телефонный выход связан с выходом OUTPUT.

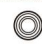

**OUTPUT Jacks**  $\frac{1}{2}$ 

Выход L/MONO — для моно, выход R — для правой стороны при стереоподключении.

1/8" AUX IN Jack **AUXIN** O)

Подключите MP3-плеер к 1/8-дюймовому разъему AUX IN для воспроизведения.

Подключите вашу гитару к разъему INPUT **INPUT Jack INPUT** Управление общей общей громкостью MG-400. **MASTER Knob** MASTER В режиме PRESET нажмите EDIT/EXIT, чтобы войти в режим **EDIT/EXIT Button** редактирования AMP, тем временем вы можете настроить **FOIT/EXIT** параметры. Нажмите EDIT/EXIT еще раз, чтобы выйти из режима **PRESET. SAVE Button** В режиме PRESET или режиме редактирования нажмите SAVE, чтобы  $\cos p$ n 70's Hard Rock  $*$  # \$%&  $*$  ( )  $*$  +  $*$  +  $*$  $0123456789...$ **DABCDEFGHIJKLMNC** 

#### **MODE Button**

Нажмите кнопку MODE, чтобы войти в режим OUTPUT. Поверните ручку SELECT, чтобы выбрать, короткое нажатие SELECT может вызвать общий параметр эквалайзера по умолчанию. Регуляторы Knobe1~ Knobe 3 помогут настроить общий тембр при помощи эквалайзера LOW, MID, HIGH.

QRSTUVWXYZ[\]^ abcdefghijk Imne  $q$ rstuvwxyz{|}~

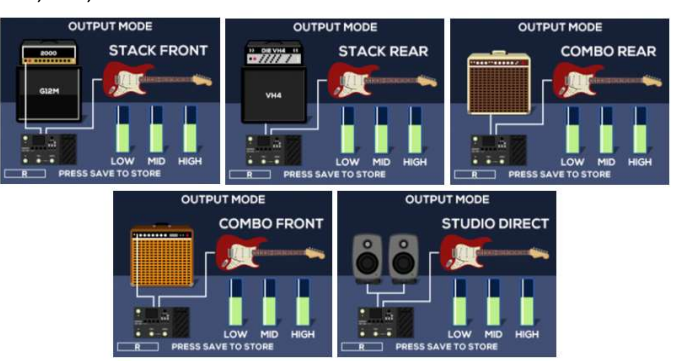

Нажмите EDIT/EXIT для выхода из режима OUTPUT

#### **JAM Button**

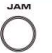

Нажмите кнопку JAM, чтобы войти в режим drum & loop, в то же время нажмите кнопку CTRL, чтобы перейти на 2-ю страницу для параметров LOOP и настройки DRUM EQ. Вращайте SELECT, KNOB 1,2,3 для настройки соответствующих параметров.

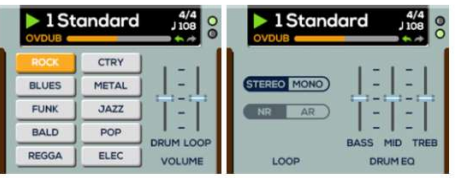

\*Вы можете выбрать петлю СТЕРЕО/МОНО. (Стерео — 30 секунд, моно — 60 секунд.)

\*NR = обычная запись, AR = автоматическая запись. NR работает как обычная функция лупа, пока вы нажимаете футсвитч CTRLI(LOOP), начинается запись лупа фразы. AR будет стоять в режиме ожидания, пока вы нажимаете педальный переключатель CTRL1 (LOOP), как только вы ударите по струнам, процессор начнет записывать вашу фразу.

**LOOP Footswitch** 

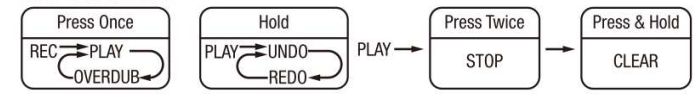

**RHYTHM Footswitch** 

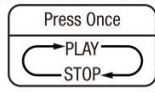

Нажмите кнопку TAP в режиме PRESET, чтобы назначить текущий темп BPM для ссылки DLY SUB D. В разделе JAM нажмите кнопку TAP, чтобы назначить скорость барабанов DRUM.

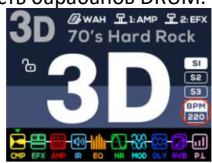

**PEDAL Button** 

**TAP Button** 

Нажмите кнопку PEDAL, чтобы выбрать блок управления EXP: WAH, EFX, AMP, MOD, DLY, RVB и т. д.

**CTRL/PAGE Button** в режиме PRESET нажмите кнопку CTRL PAGE, чтобы войти в меню **CTRL** CTRL SETTING.

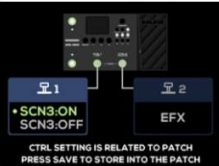

Тем временем поверните и нажмите ручку SELECT, чтобы установить соответствующее назначение ножного переключателя CTRL. Нажмите кнопку EDIT/EXIT, чтобы выйти из режима редактирования. Вы можете сохранить назначение CTRL для текущего патча.

В режиме редактирования нажмите кнопку CTRL PAGE, чтобы перейти к следующей/предыдущей странице.

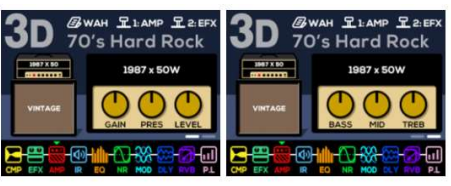

#### **LEFT & RIGHT Button**

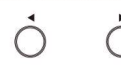

В режиме PRESET нажмите LEFT или RIGHT, чтобы быстро перейти к группе патчей 1 ~ 9. Например, если вы в данный момент находитесь в 1А, нажмите RIGHT, после чего замигает цифра 2, снова нажмите RIGHT, замигает 3. Как только вы нажмете педальный переключатель UP или DOWN, он сразу перейдет к ЗА.

В режиме редактирования нажмите LEFT или RIGHT, чтобы изменить<br>ЗЕЛЕНЫЙ целевой блок, чтобы настроить соответствующие чтобы настроить параметры блока. Если вы коротко нажмете SELECT, чтобы активировать/деактивировать текущий блок. Нажмите и удерживайте SELECT, цель станет КРАСНОЙ, затем вы можете нажать LEFT или RIGHT, чтобы изменить порядок блоков.

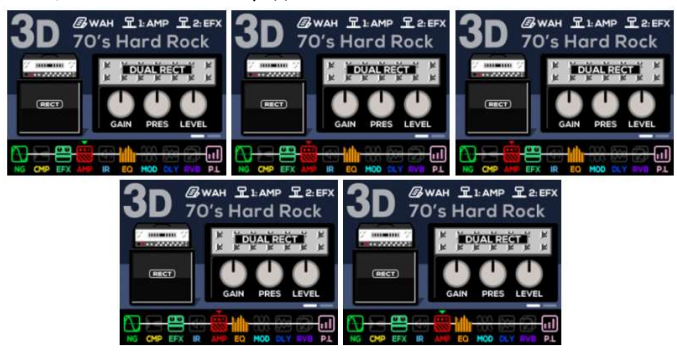

Коротко нажмите SELECT еще раз, и цель снова станет ЗЕЛЕНОЙ.

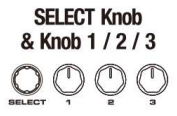

Когда вы входите в режим редактирования (нажмите кнопку EDIT/EXIT), вы можете вращать ручку SELECT, чтобы выбрать модель в текущем блоке, и коротко нажать ручку SELECT, чтобы активировать/отключить текущий блок. Тем временем вы можете использовать KNOB 1/2/3, чтобы отрегулировать соответствующие параметры. Нажмите кнопку CTRL/PAGE, чтобы перейти на другую страницу.

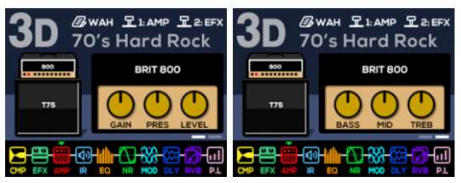

В режиме редактирования длительное нажатие ручки SELECT может изменить целевой цвет. Пока он КРАСНЫЙ, вы можете нажать кнопку LEFT или RIGHT, чтобы изменить порядок блоков. Коротко нажмите еще раз, цель вернется к ЗЕЛЕНОМУ, в то же время вы можете нажать кнопку LEFT или RIGHT, чтобы выбрать другой блок для настройки тона.

**IIP & DOWN** Foot switch ∡

НОЖНОЙ ПЕРЕКЛЮЧАТЕЛЬ DOWN: во время отображения пресета однократное нажатие может перейти на 1 патч вниз.

НОЖНОЙ ПЕРЕКЛЮЧАТЕЛЬ UP: во время отображения пресета однократное нажатие может перейти на 1 патч вверх.

### CTRI 1 & CTRI 2 **Foot switch** CTRL1 CTRL 2

Вы можете назначить ножной переключатель CTRL как TAP/CMP/NG/ EFX/EQ/MOD/DLY/RVB/SCN. (Нажмите кнопку CTRL/PAGE, чтобы войти в CTRL SETTING.) TAP означает темп постукивания. Для других блоков сигналов это означает, что вы можете включить/выключить их с помощью педального переключателя CTRL. SCN: Назначает CTRL в качестве ножного переключателя SCENE для последовательного переключения S1/S2/S3. (Вы можете выбрать SCN3: OFF, чтобы избежать S3 и переключать только S1/S2.) Для SCENE вы можете свободно включать/отключать сигнальные блоки, и он сохраняет следы DELAY/REVERB, когда вы отключаете их с помощью SCN CTRL.

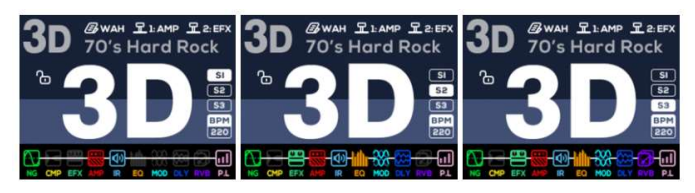

Одновременно нажмите ножные переключатели CTRL1 и CTRL2, после чего вы сможете войти в режим TUNER. В то же время коротко нажмите SELECT, чтобы переключить настройку «Chromatic /Cmp G», поверните SELECT, чтобы переключить «отключить звук/монитор», поверните KN0B2, чтобы настроить A4: 430-450 Гц.

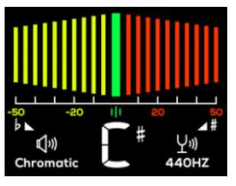

Примечание: Cmp G — это алгоритм настройки гитарной компенсации.

Нажмите ножные переключатели CTRL1 и CTRL2 еще раз, чтобы выйти из режима TUNER. (Нажатие кнопки EDIT/EXIT также позволяет выйти из TUNER.)

### СИСТЕМНОЕ МЕНЮ

Здесь мы расскажем более подробно о СИСТЕМНОМ МЕНЮ, на самом деле оно очень интуитивно понятное, вы можете следить за пользовательским интерфейсом, чтобы легко им управлять.

Нажмите кнопки EDIT/EXIT & SAVE, чтобы войти в СИСТЕМНОЕ МЕНЮ.

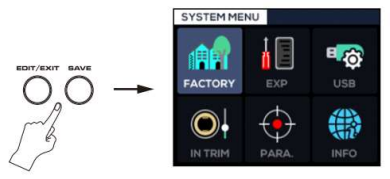

Поверните кнопку SELECT или нажмите кнопку LEFT или RIGHT, чтобы выбрать целевую функцию. Нажмите EDIT/EXIT для выхода. Коротко нажмите SELECT, чтобы войти в целевую функцию.

#### FACTORY

FACTORY RESET (Восстановление заводских настроек), GHOST BACKUP (Резервное копирование), GHOST RESTORE (Восстановление из резервной копии), SYSTEM INSPECTION (Проверка системы).

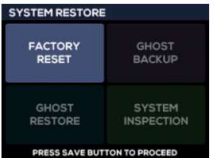

После обновления прошивки не забудьте выполнить FACTORY RESET, чтобы изменить системные данные.

GHOST BACKUP выполняет резервное копирование всех системных данных устройства. Если вы столкнулись с какими-либо ошибками данных или случайно изменили/удалили свои данные, вы можете выполнить GHOST RESTORE, чтобы восстановить все предустановки, которые вы сохранили в GHOST BACKUP.

#### EXP

"EXP Independent with patch" означает, что физическая педаль EXP, когда вы подключаете ее, всегда включена, даже если вы переходите к другому патчу.

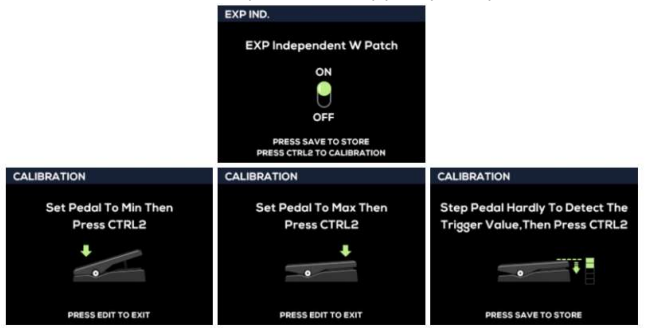

EXP CALIBRATION, просто следуйте инструкциям, чтобы откалибровать педаль экспрессии.

\*Не забудьте выполнить КАЛИБРОВКУ EXP после выполнения ОБНОВЛЕНИЯ ПРОШИВКИ. Коротко нажмите EDIT/EXIT, чтобы выйти из СИСТЕМНОГО МЕНЮ.

#### USB SETTINGS

Поверните SELECT, чтобы выбрать NORMAL/DRY OUT/REAMP, используйте KNOB1 для настройки УРОВНЯ ВОСПРОИЗВЕДЕНИЯ. Коротко нажмите SELECT, чтобы вызвать настройки параметров по умолчанию. Коротко нажмите EDIT/EXIT, чтобы выйти в СИСТЕМНОЕ МЕНЮ.

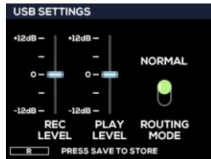

#### IN TRIM

Вы можете настроить входной сигнал, чтобы он адаптировался к сохраненным патчам.

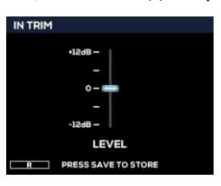

#### PARA. FOLLOW

Если вы задействуете PARA. FOLLOW, пока вы оставите текущую модель эффекта, MG-400 запомнит параметры, пока вы снова выбираете модель. Если отключить PARA. FOLLOW, пока вы выбираете модель эффекта, она будет использовать параметры по умолчанию.

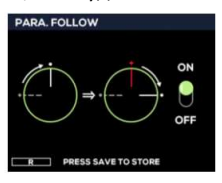

INFO

Здесь вы можете проверить текущую версию прошивки.

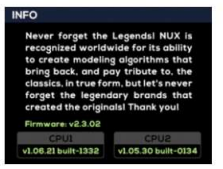

### РЕДАКТОР QuickTone™Editor

Вы можете скачать QuickTone™Editor со страницы продукта. Здесь вы можете увидеть интерфейс для настройки параметров, изменение порядка блоков перетаскивания, настройки SCN, сохранения патчей, загрузки патчей, экспорта патчей, загрузки IR, настройки USB-маршрутизации и НАСТРОЙКИ CTRL в QuickTone™.

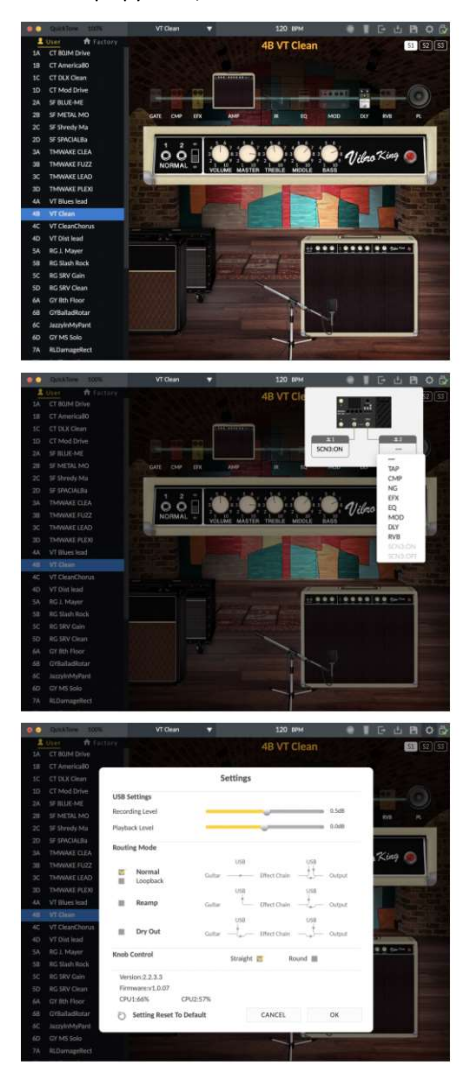

Для получения более подробной информации вы можете посмотреть обучающие видео по MG-400 на канале NUXEFX YouTube.

### ПРИМЕРЫ НАСТРОЕК

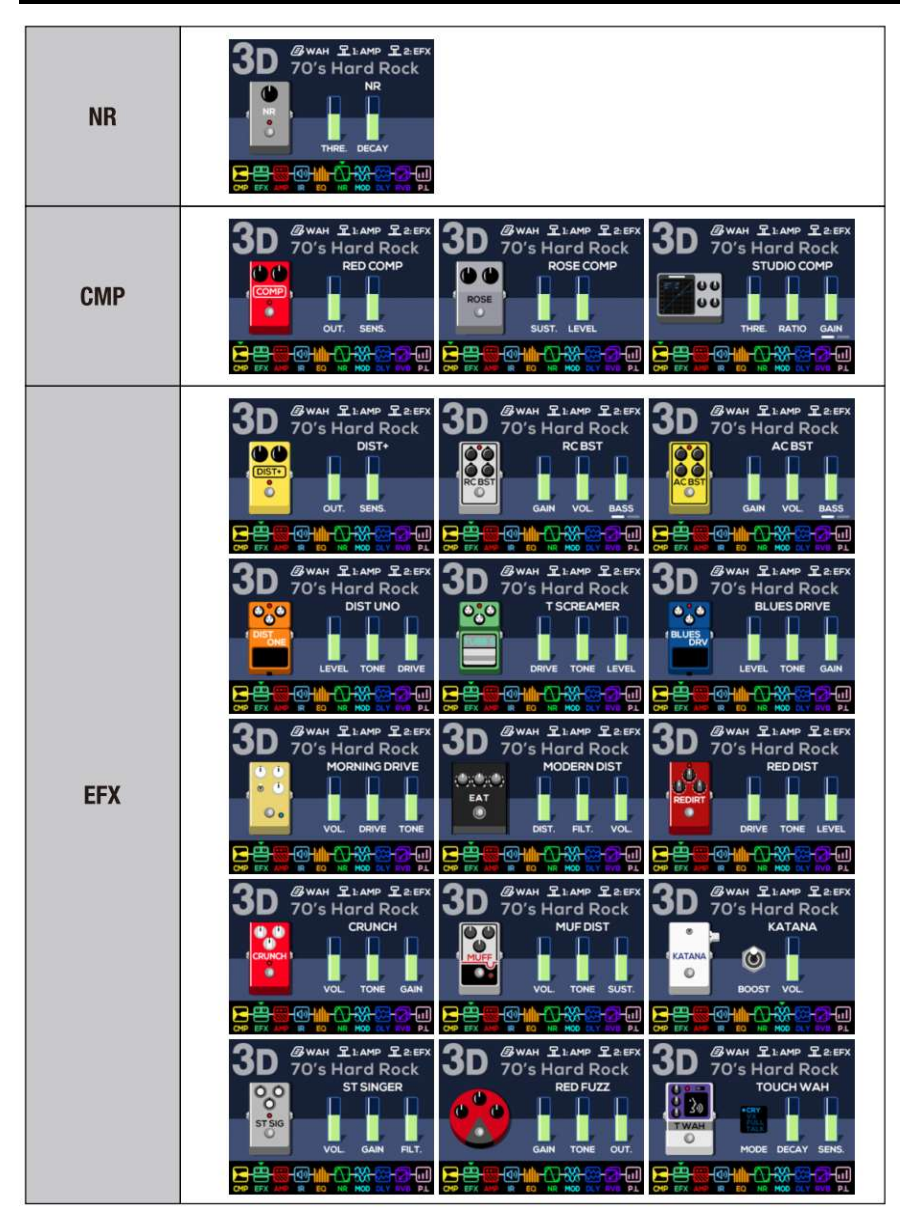

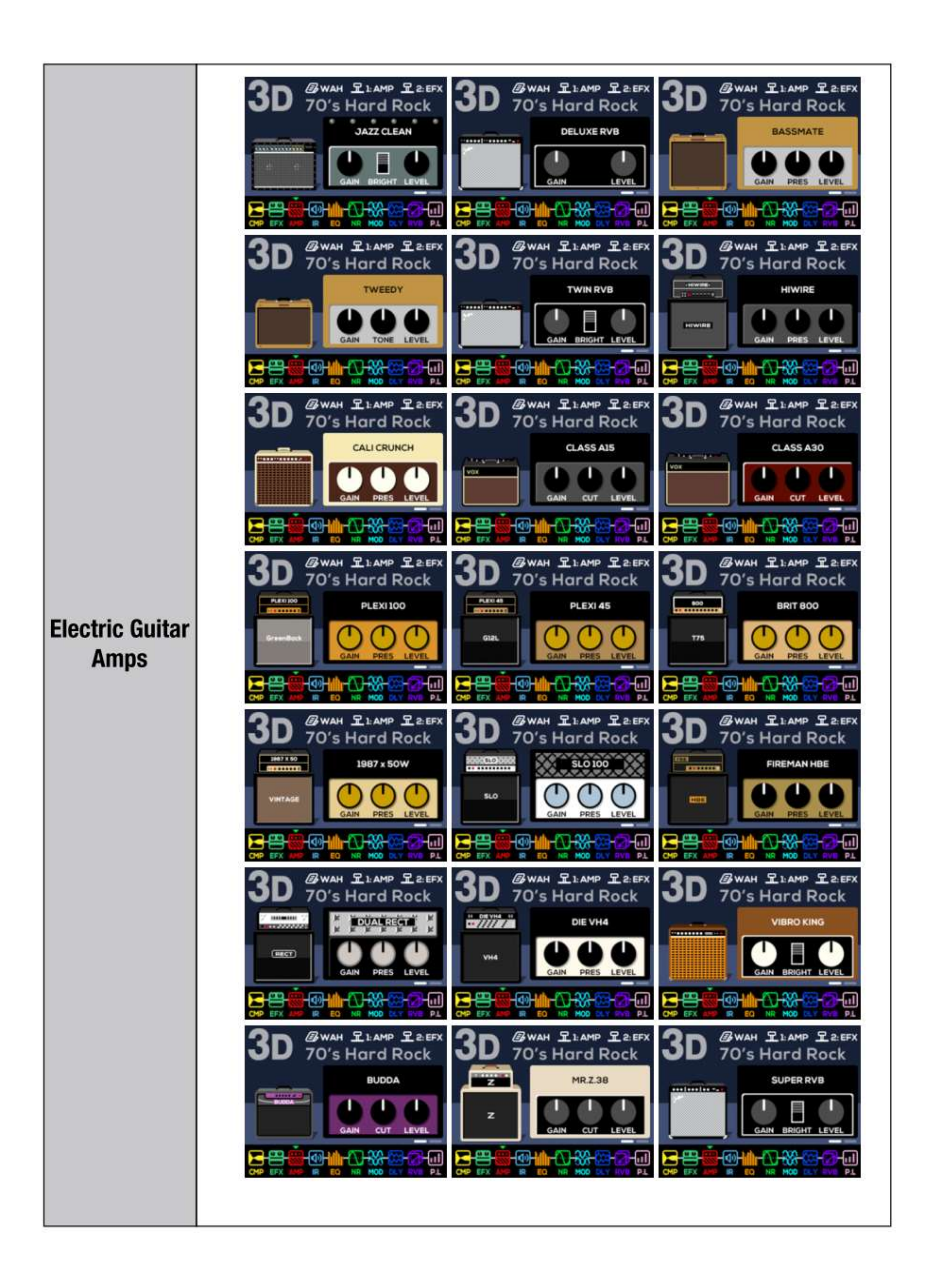

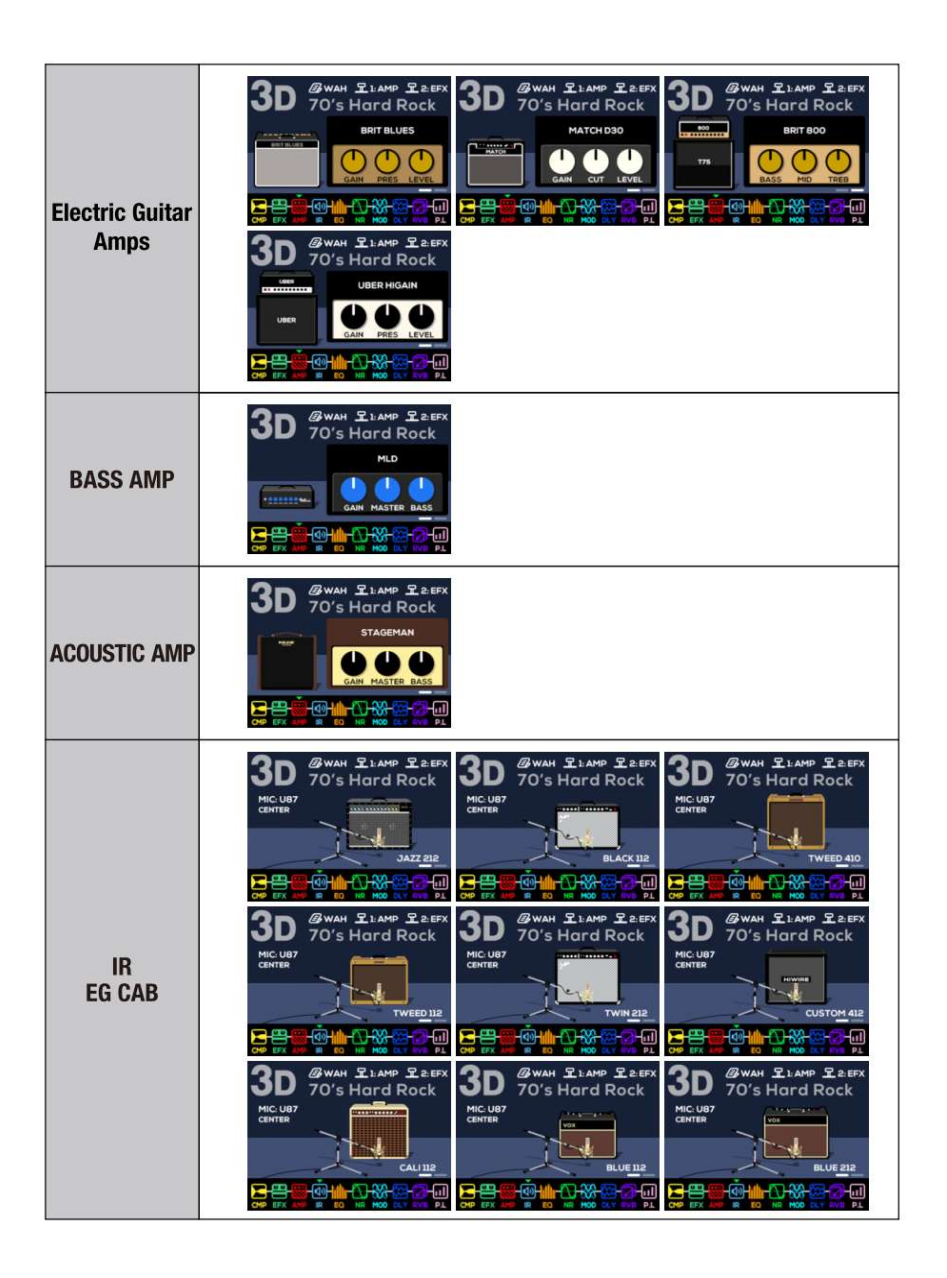

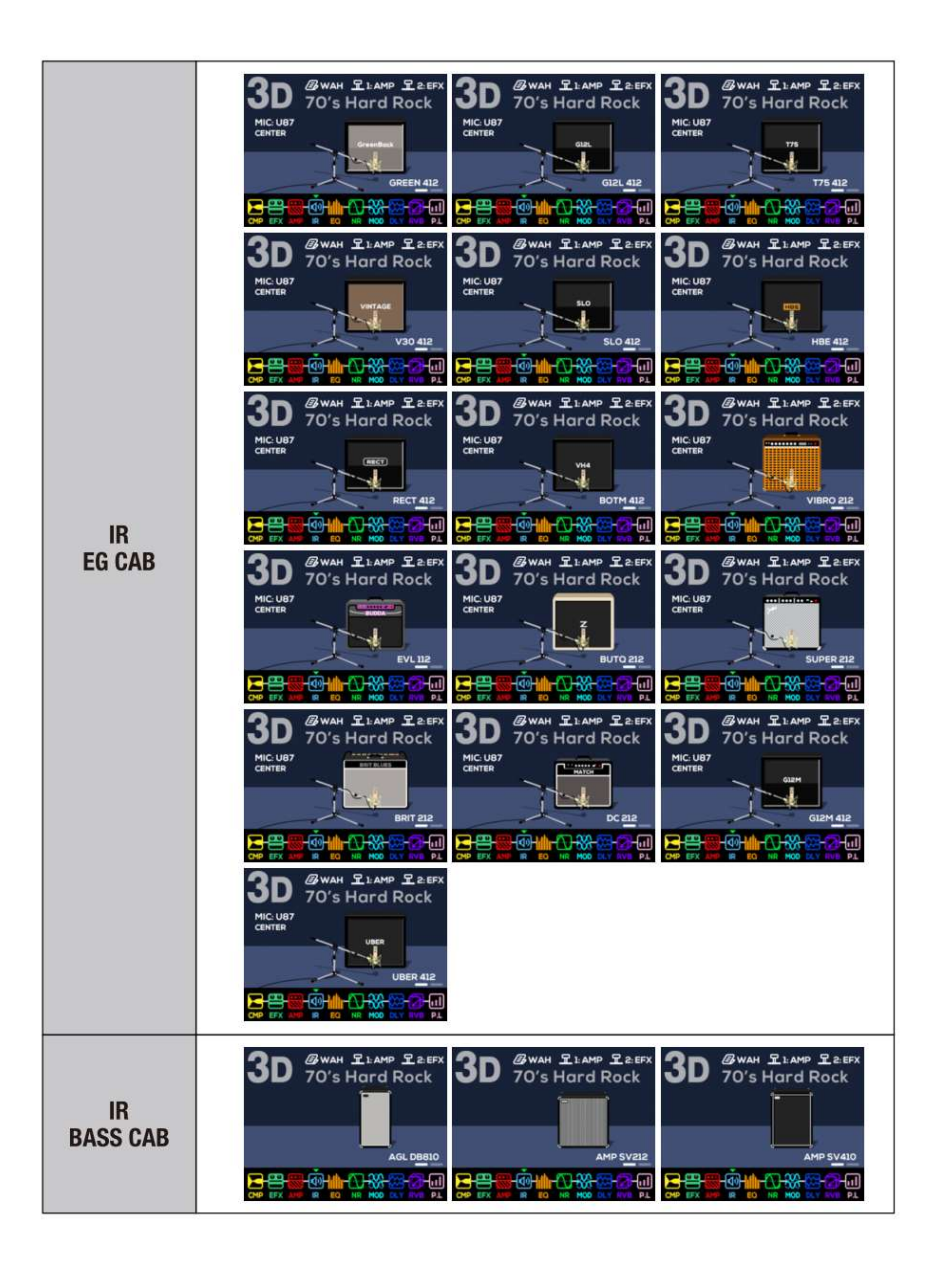

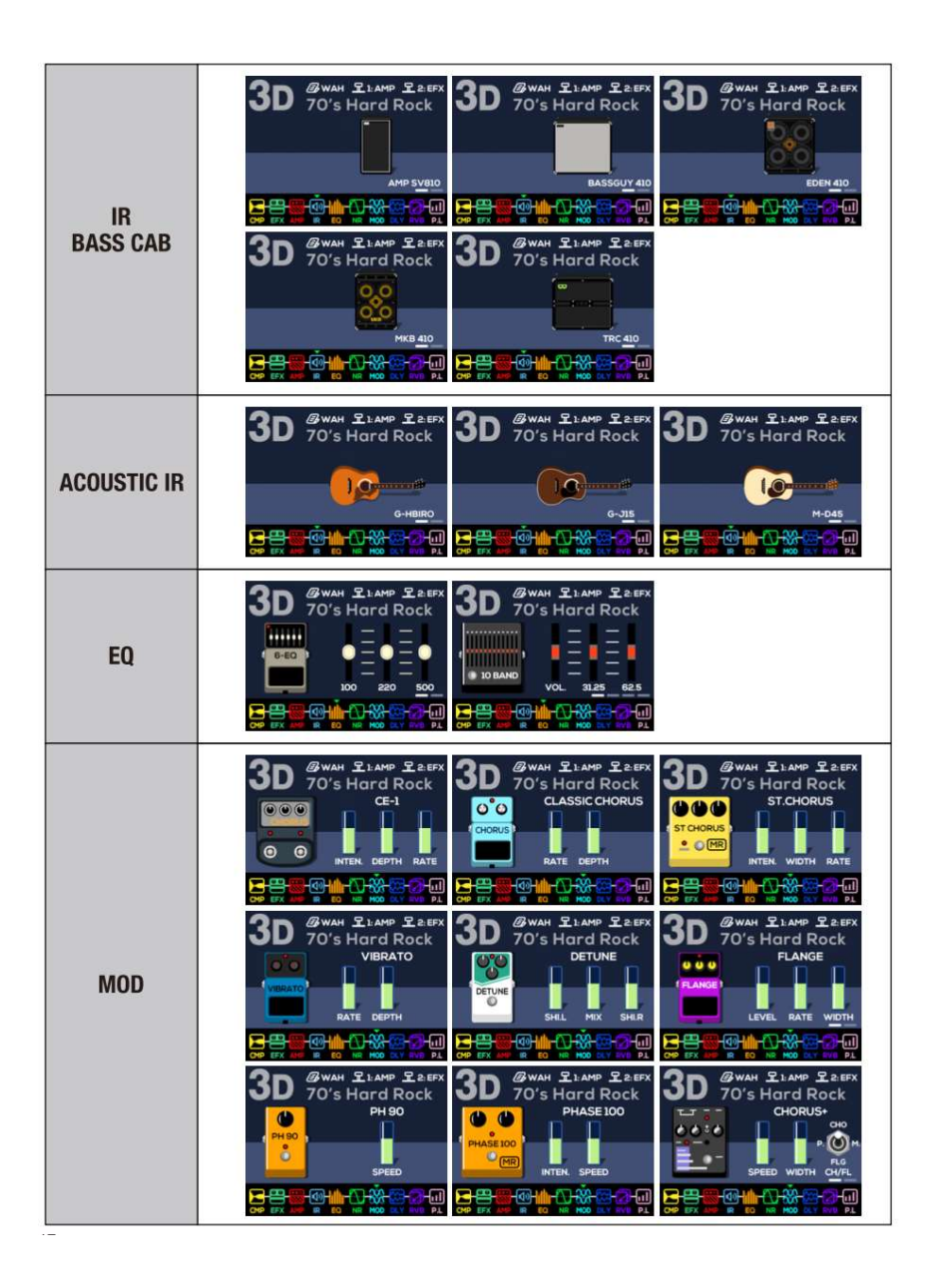

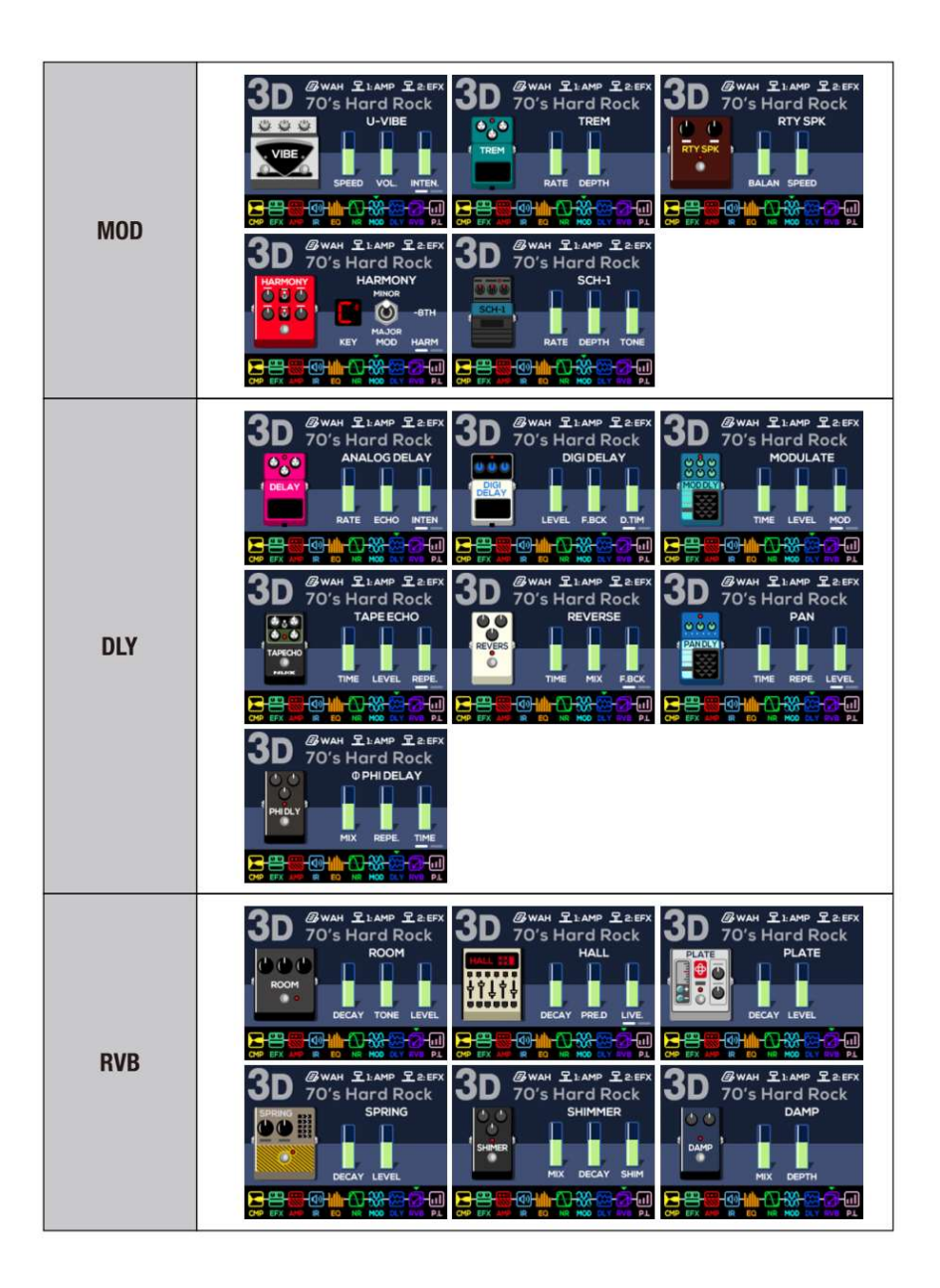

### **СПЕЦИФИКАЦИЯ**

#### MG-400

- Входное сопротивление: 470 кОм
- Входное сопротивление AUX:  $10 \text{ kOM}$
- Выходное сопротивление: 1 кОм
- Сопротивление телефона: 47 Ом
- Динамический диапазон: 108 дБ
- Частота дискретизации: 48 кГц, 132 бита
- Задержка системы: 1,1 мс

• Питание: 9В постоянного тока (отрицательный наконечник, дополнительный адаптер ACD-006A)

- Потребляемый ток: < 280 мА
- Размеры: 289 мм (Д) x 160 мм (Ш) x 71 мм (В)
- Вес: 920 г

Комплектация: MG-400 x 1, адаптер питания x 1, USB-кабель x 1

\* Технические характеристики и функции могут быть изменены без предварительного уведомления.

### ГАРАНТИЙНЫЕ ОБЯЗАТЕЛЬСТВА

Устройство отвечает утвержденным образцам и требованиям стандартов: Декларация соответствия ТР ТС 020/2011 «Электромагнитная совместимость технических средств» и ТР ТС 004/2011 «О безопасности низковольтного оборудования», Директивы 2006/95/ЕС, 2004/108/ЕС. Маркирование устройства: модели, торговой марки, знаком соответствия ТР ТС производится на потребительской упаковке. Гарантийные обязательства отвечают Закону РФ «О защите прав потребителей». В соответствии с «Постановлением Правительства от 19 января 1998 года №55» музыкальные инструменты относятся к технически сложным товарам бытового назначения и попадают в «Перечень не продовольственных товаров надлежащего качества, не подлежащих возврату или обмену на аналогичный товар других размера, формы, габарита, фасона, расцветки или комплектации».

Гарантийный срок – 6 месяцев со дня продажи усилителя магазином при условии соблюдения покупателем правил эксплуатации и условий хранения. Без правильно оформленного гарантийного талона или при наличии исправления в нем, претензии по качеству не принимаются. При утере талон не восстанавливается. В случае выявления дефектов производственного характера владелец имеет право на бесплатный ремонт или замену инструмента на протяжении гарантийного срока при соблюдении следующих условий: ремонт производится только уполномоченными сервисными мастерскими по заключению экспертизы что поломка или неисправность относится к разряду гарантийных; гарантия не распространяется на изделия, поврежденные в результате неправильной эксплуатации, несоблюдении условий хранения, небрежного обращения, неправильной регулировки и настройки, попадания жидкости и химических веществ; на изделия с механическими повреждениями; если в течение гарантийного срока какая-либо часть или части инструмента будут заменены нестандартными, не рекомендованными или самодельными, а также если изделие подвергалось ремонту или модернизации лицом или организацией на то неуполномоченными, гарантия может быть полностью или частично прервана без дополнительного извещения.

Гарантия не распространяется на расходные материалы, такие как:

- Лампы
- Кабели
- Динамики

Внимание! Гарантия не распространяется на:

- неисправности, вызванные несоблюдением требований, указанных в Руководстве пользователя;
- неисправности, вызванные попаданием в устройство посторонних предметов или жидкостей
- механические повреждения, произошедшие по вине покупателя.

Претензии к качеству инструмента без наличия паспорта и чека не принимаются.

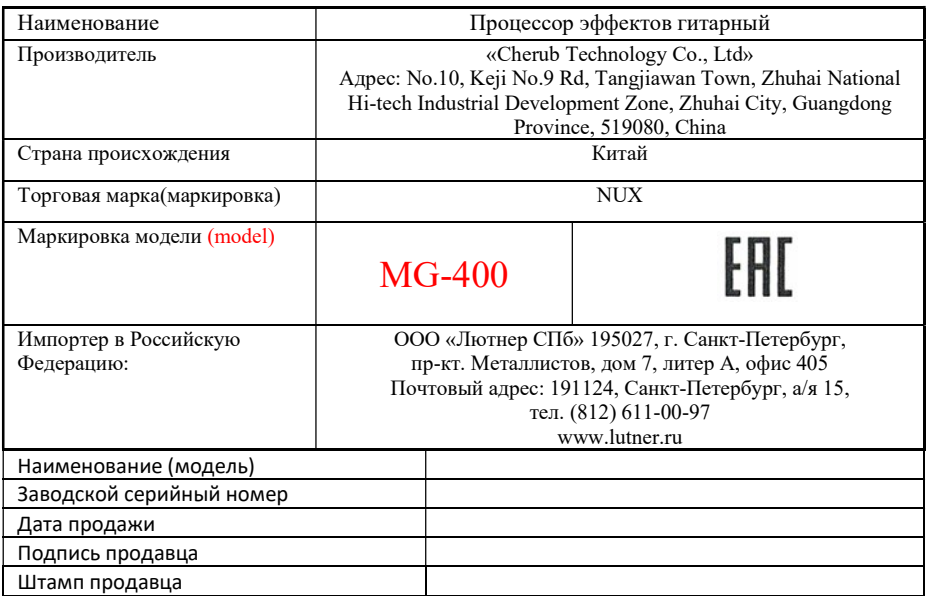

Исправность устройства проверена в присутствии покупателя. С условиями гарантии ознакомлен:

Покупатель